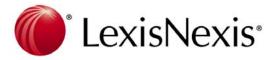

# **Technical Checklist**

As part of your migration to the new LexisNexis AU, we ask that you read the checklist below. This will help you prepare for migration from LexisNexis Butterworths Online to LexisNexis AU. Please complete and return this checklist to LexisNexis using the enclosed envelope provided by **23 June 2006**.

If you have any queries, please contact the LexisNexis Electronic Helpline on **1800 999 906** or email us on **helpline@lexisnexis.com.au** 

| Company Name:   |  |
|-----------------|--|
| Account Number: |  |
| Title:          |  |
| treet Address:  |  |
| hone Details:   |  |
| mail:           |  |

After reviewing the Technical Checklist below with your IT department, please complete the following two questions:

What operating system do you have? (e.g Windows XP, Windows NT, Macintosh etc)

What browser do you use: (e.g Internet Explorer 6.0, Netscape 7.2 etc)

#### Browsers

Please check which browsers are currently used within your organisation. LexisNexis AU will only support Microsoft<sup>®</sup> Internet Explorer version 6.0 and above, and Netscape<sup>®</sup> Navigator version 6.0 and above. It will **not** support Netscape<sup>®</sup> Navigator version 4.7. Your IT Department will be able to give advice on how best to upgrade your browsers to prepare for LexisNexis AU.

To provide you with the best possible experience with LexisNexis AU, we recommend you use the following browsers:

- Netscape<sup>®</sup> version 7.1 or above
- Microsoft<sup>®</sup> Internet Explorer (for Windows) version 6.0 or above

# Java Script and Cookies

Please check that both JavaScript and cookies are enabled - users will need these to access LexisNexis AU.

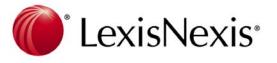

# Hardware

The recommended hardware requirements for LexisNexis AU are:

- Processor: Pentium 3/500Mhz or above (Windows), G4 (Macintosh)
- **RAM:** 128 MB or above

# **Internet Connection**

LexisNexis AU can be accessed using a dialup connection (eg 56K modem), however for optimal performance you should use a permanent connection (eg ISDN, ADSL or LAN connection).

Several factors can affect performance while using LexisNexis AU, including the speed of your Internet Service Provider (ISP), the speed of your PC, and your own internal network. If you are experiencing slow access times due to high traffic or other problems, please contact your ISP. LexisNexis cannot control the response times of your ISP and cannot issue credits for problems due to your ISP.

# **Deep Linking**

Tools to create deep links to material on LexisNexis AU are available on the LexisNexis Australia website. These allow you to create deep links on your intranet or other web pages in the same way as the existing LexisNexis Butterworths Online deep-linking tools.

# Visit: www.lexisnexis.com.au/aus/products/lexisnexisAU/tools/default.asp

# Legal Express

The LexisNexis AU version of Legal Express is called Legal Updates. Legal Updates consists of an easy-to-use wizard, LexisNexis AU, which guides you through creating a current awareness email alert and allows you to customise the content, frequency and format of the material delivered to your mailbox. Archives of your Legal Updates are also stored online, for up to 90 days, for later viewing or searching.

# User Ids

Organisations who are not IP Fixed will be issued with unique access IDs and passwords for each of their registered Users

# IP Fixing

Organisations (non Academic only) who currently use IP fixing to log onto LexisNexis Butterworths Online will continue to do so with LexisNexis AU.

IP Fixed organisations (other than Universities) will also have the option to allow their users to register. Once registered, users can save personalised settings on the site to meet their needs.